## ADB setting for Casting

## What is ADB?

Android Debug Bridge (adb) is a versatile command-line tool that lets you communicate with a device. The adb command facilitates a variety of device actions, such as installing and debugging apps, and it provides access to a Unix shell that you can use to run a variety of commands on a device.

Source and other detail see-

https://developer.android.com/studio/command-line/adb.html

In some application, to adapt ADB mode may widen the compatibility and practical scenario.

## How to enable ADB on your Android phone?

To use ADB with your Android device, you must enable a feature called USB debugging. Open your phone's app drawer, tap the Settings icon, and select "About Phone". Scroll all the way down and tap the "Build Number" item seven times. You should get a message saying you are now a developer.

Head back to the main Settings page, and you should see a new option near the bottom called "Developer Options". Open that, and enable "USB Debugging".

Later on, when you connect your phone to your computer, you'll see a popup entitled "Allow USB Debugging?" on your phone. Check the "Always allow from this computer" box and tap OK.

Chart of Flow will be...

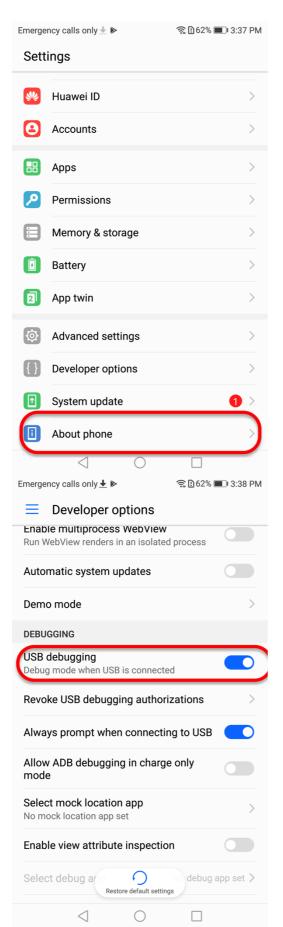

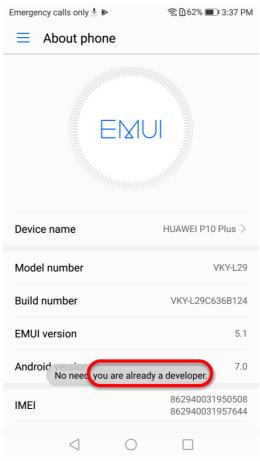

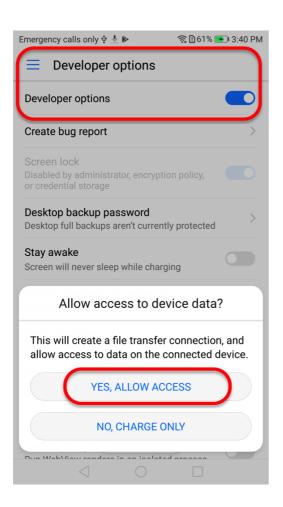

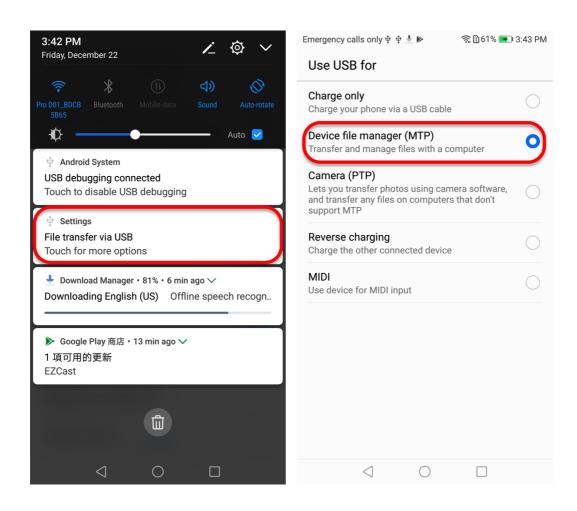

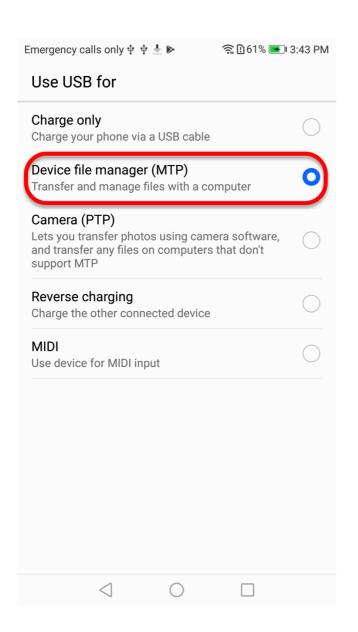